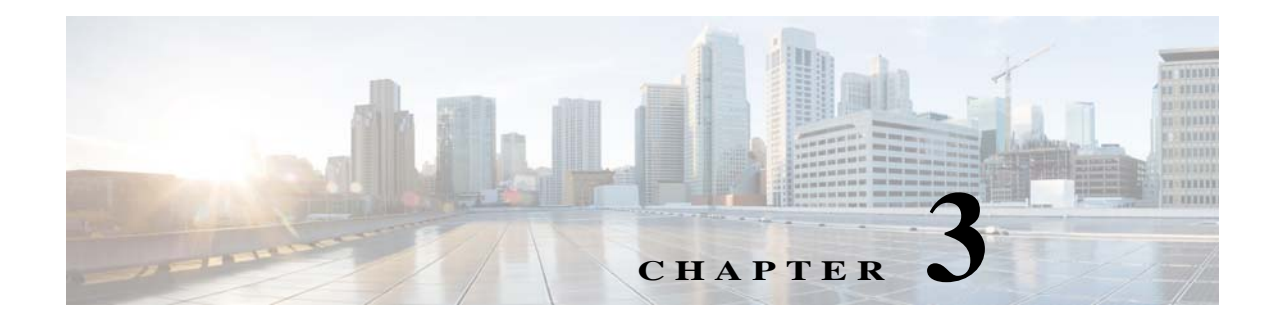

# **Configuring Auto Smartports and Static Smartports Macros**

- **•** [Configuring Macros, page 3-1](#page-0-0)
- **•** [Displaying Macros, page 3-28](#page-27-0)

# <span id="page-0-0"></span>**Configuring Macros**

- **•** [Auto Smartports Configuration Guidelines, page 3-2](#page-1-0)
- **•** [Enabling Auto Smartports Macros, page 3-3](#page-2-0)
- **•** [Default Auto Smartports Configuration, page 3-4](#page-3-0)
- **•** [Configuring Auto Smartports Parameter Values, page 3-6](#page-5-0)
- **•** [Configuring MAC Address Groups, page 3-7](#page-6-0)
- **•** [Configuring Macro Persistence, page 3-10](#page-9-0)
- **•** [Configuring Built-In Macro Options, page 3-11](#page-10-0)
- **•** [Configuring Mapping Between Event Triggers and Built-in Macros, page 3-15](#page-14-0)
- **•** [Creating User-Defined Event Triggers, page 3-16](#page-15-0)
- **•** [Configuring User-Defined Macros, page 3-19](#page-18-0)
- **•** [Default Static Smartports Configuration, page 3-24](#page-23-0)
- **•** [Static Smartports Configuration Guidelines, page 3-25](#page-24-0)
- **•** [NEAT Configuration, page 3-25](#page-24-1)
- **•** [Applying Static Smartports Macros, page 3-25](#page-24-2)

Г

### <span id="page-1-0"></span>**Auto Smartports Configuration Guidelines**

- **•** You cannot delete or change the built-in macros. However, you can override a built-in macro by creating a user-defined macro with the same name. To restore the original built-in macro, delete the user-defined macro.
- **•** If you enable both the **macro auto device** and the **macro auto execute** global configuration commands, the parameters specified in the command last executed are applied to the switch. Only one command is active on the switch.
- To avoid system conflicts when macros are applied, remove all port configurations except for 802.1x authentication. Be sure to enter the commands that remove port security and Bridge Protocol Data Unit (BPDU) guard features *before* you enable Auto Smartports macros on a port.
- **•** Do not configure port security when you enable device-specific Auto Smartports on the switch. The switch applies the appropriate port-based commands.
- If the macro conflicts with the original configuration, either the macro does not apply some of the original configuration commands, or the antimacro does not remove them. (The antimacro is the portion of the applied macro that removes the macro at a link-down event.)

For example, if 802.1x authentication is enabled, you cannot remove the **switchport-mode access** configuration. Remove the 802.1x authentication before removing the **switchport mode** configuration.

- **•** A port cannot be a member of an EtherChannel when you apply Auto Smartports macros. If you use EtherChannels, disable Auto Smartports on the EtherChannel interface by using the **no macro auto processing** interface configuration command.
- **•** The built-in macro default data VLAN is VLAN 1. The built-in macro default voice VLAN is VLAN 2. If your switch uses different access, native, or voice VLANs, use the **macro auto device** or the **macro auto execute** global configuration commands to configure the values.
- **•** You can specify either the VLAN name or the VLAN Id in a macro. If you use the VLAN name in a macro, it must be the same name as that in the VLAN database for all switches in the VLAN Trunking Protocol (VTP) domain. If you use the VLAN Id in a macro, then you must enter the correct VLAN name, else the default VLAN is applied.
- **•** Use the **show macro auto device** privileged EXEC command to display the default macros with the default parameter values, current values, and the configurable parameter list for each macro. You can also use the **show shell functions** privileged EXEC command to see the built-in-macro default values.
- **•** To use 802.1x authentication or MAC authentication bypass (MAB) to detect non-Cisco devices, configure the RADIUS server to support the Cisco attribute-value pair **auto-smart-port**=*event trigger*.
- For stationary devices that do not support CDP, LLDP, MAB, or 802.1x authentication, such as network printers, configure a MAC address group with a MAC OUI-based trigger and map it to a user-defined macro with the desired configuration.
- **•** An 802.1x-authentication-based trigger takes precedence over all other event triggers, such as Cisco Discovery Protocol (CDP) messages, Link Layer Discovery Protocol (LLDP) messages, or user-defined MAC address groups.
- **•** The switch supports Auto Smartports macros only on directly connected devices. If multiple devices are connected, (for example, through a hub) the applied macro is associated with the first detected device.
- **•** If authentication is enabled on a port, the switch ignores a MAC address trigger if authentication fails.
- **•** When using MAC-address-based detection, ensure that Auto Smartports is enabled *only* on ports facing access devices and not on ports that face the network or an intermediate gateway switch.
- **•** The order of CLI commands within the macro and the corresponding antimacro can be different.
- When the device identity is configured and the device is authenticated on a switch port, these RADIUS attributes could be downloaded:
	- **–** VLAN ID and switch ACL name or number from the Cisco access control server (ACS)
	- **–** ASP trigger name in an attribute-value (AV) pair.

After the AV pair is downloaded, the switch applies the macro on the port.

The downloaded VLAN ID or ACL name could conflict with the settings in the user-defined or builtin macro applied by the switch.

- **•** Auto Smartports does not support lightweight access points in the Remote Edge Access Point (REAP) or Hybrid Remote Edge Access Point (HREAP) mode.
- **•** When configuring macros, you must enter a description. If the link is down (command \$LINKUP == NO), you must enter the no macro description command. These commands are mandatory for Auto Smartports to work.
- **•** When a Cisco switch is detected on the Auto Smartport, you have to manually map the event trigger to either a built-in macro or user-defined macro. You need to also match the event trigger to the device PID.

#### <span id="page-2-0"></span>**Enabling Auto Smartports Macros**

Follow this required procedure to enable macros globally on the switch.

Beginning in privileged EXEC mode:

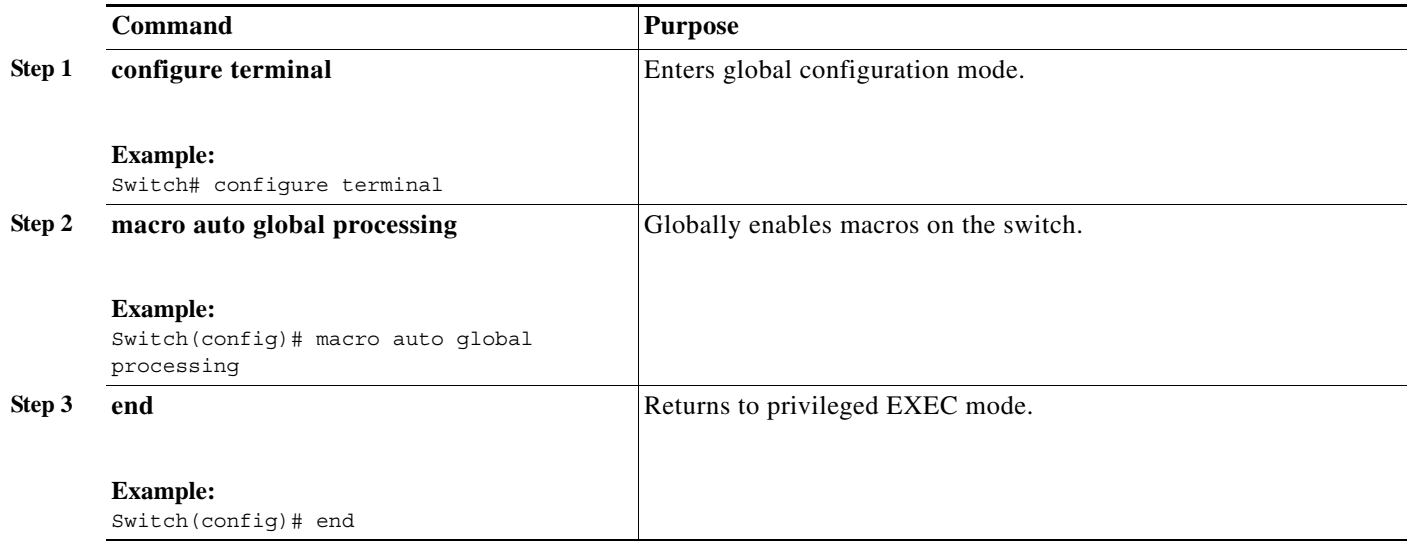

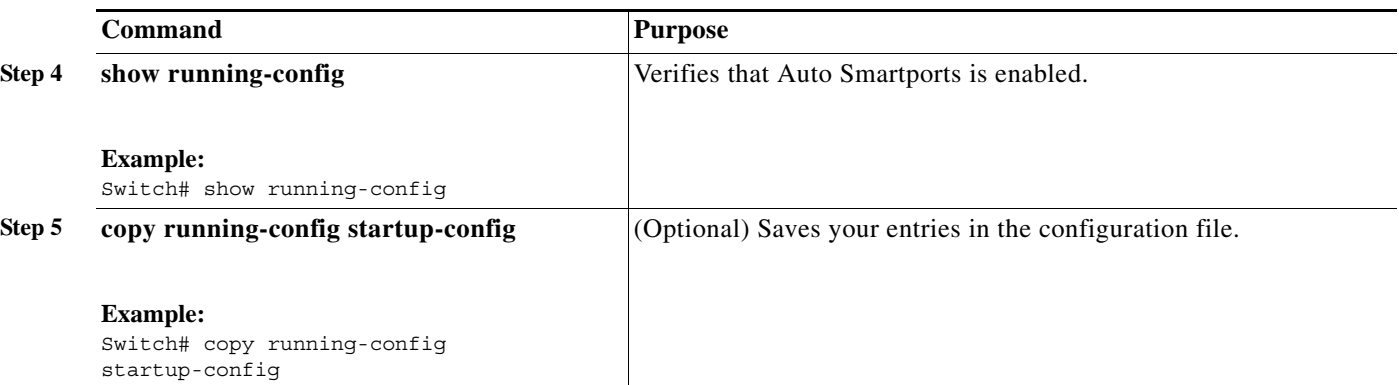

To return to the default setting, use the **no macro auto global processing** global configuration command.

To disable macros on a specific port, use the **no macro auto processing** interface configuration command.

**Note** The **no macro auto global processing** does not remove the macro which is already applied to the switch.

You can use the **show macro auto device**, the **show shell** *functions*, and the **show shell** *triggers* privileged EXEC commands to display the event triggers and the built-in macros.

This example shows how to enable macros on the switch and then how to disable macros on a specific interface:

```
Switch(config)# macro auto global processing 
Switch(config)# interface interface_id
Switch(config-if)# no macro auto processing
```
### <span id="page-3-0"></span>**Default Auto Smartports Configuration**

- **•** Auto Smartports is globally disabled and is enabled per interface.
- **•** Macro persistence is globally disabled and is enabled per interface.
- **•** Cisco IOS shell is disabled. Execute the Terminal shell EXEC command to enable IOS shell.
- **•** The switch uses these built-in macros (the defaults) when Auto Smartports is enabled for the specific devices.

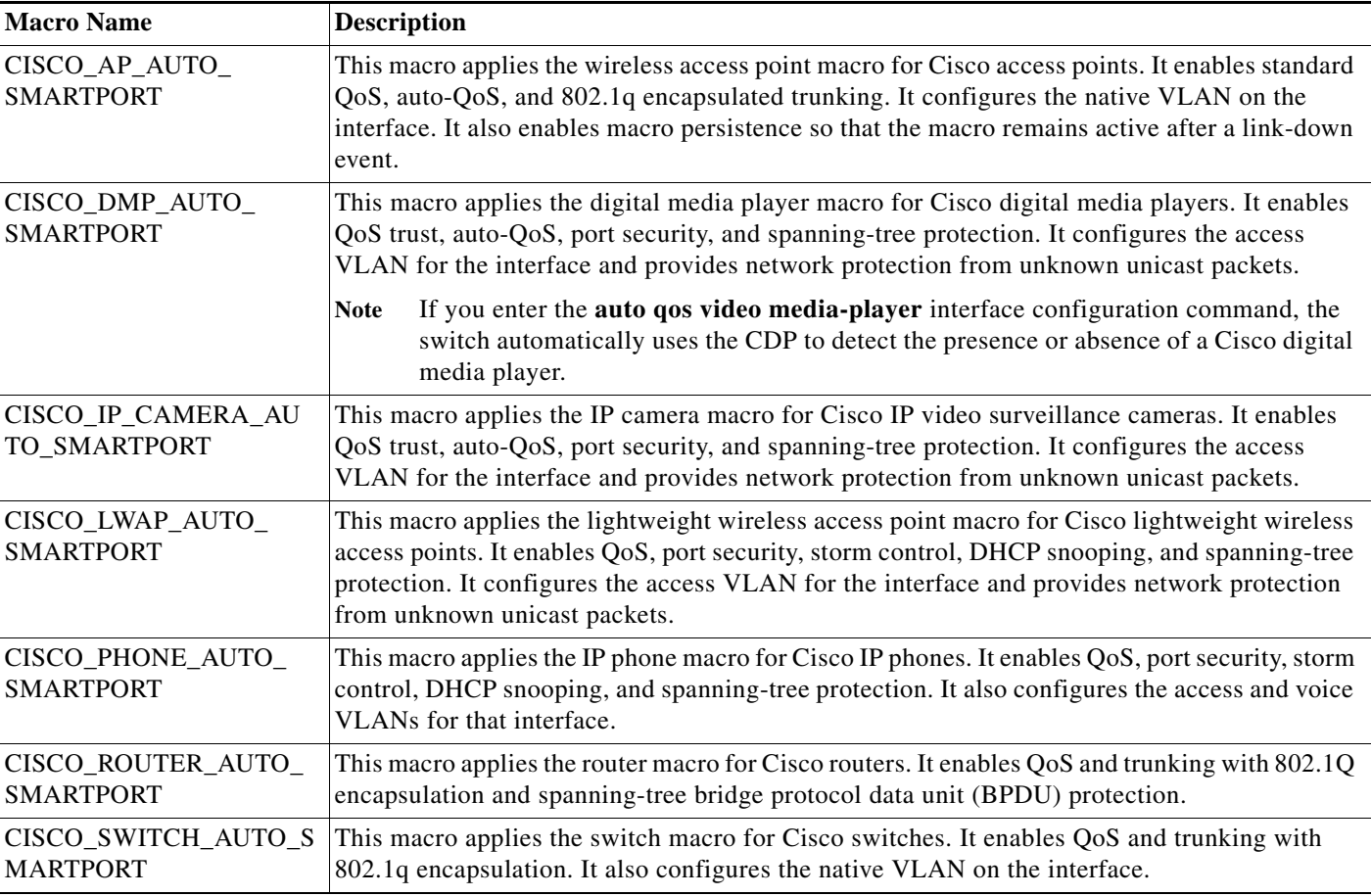

#### *Table 3-1 Device-Specific Built-In Macros*

- The access point macros have these enhancements:
	- **–** The switch determines the access point type (autonomous or lightweight) and then applies the appropriate macro.
	- **–** To reduce overrun errors at the ingress interface on an access point Ethernet receiver, the switch adds the QoS bandwidth setting to the access point macros when it receives a CDP message with the auto-QoS type, length, and value attributes (TLVs). QoS derives the bandwidth value from the auto-QoS TLVs.

If the CDP messages does not have the auto-QoS TLVs, the switch does not add the bandwidth setting to the macros.

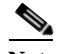

**Note** If you do not upgrade the access point image to one that has the auto-QoS TLVs, the switch does not add the bandwidth setting to the access point macros. When you configure the bandwidth before the link to the receiver goes down, the setting is removed when the link comes up.

If you add a macro command that sets the QoS bandwidth and the switch applies the macro to an access point that does not support the auto-QoS TLVs, the command is not applied to the access point, We recommend that you create a user-defined macro without that command.

**–** When a Catalyst 3650 switch is connected to a Cisco Aironet 1250 access point, the switch applies a power setting to allocate up to 20 W.

### <span id="page-5-0"></span>**Configuring Auto Smartports Parameter Values**

The switch automatically maps from event triggers to built-in device-specific macros. You can follow this optional procedure to replace macro default parameter values with values that are specific to your switch.

Beginning in privileged EXEC mode:

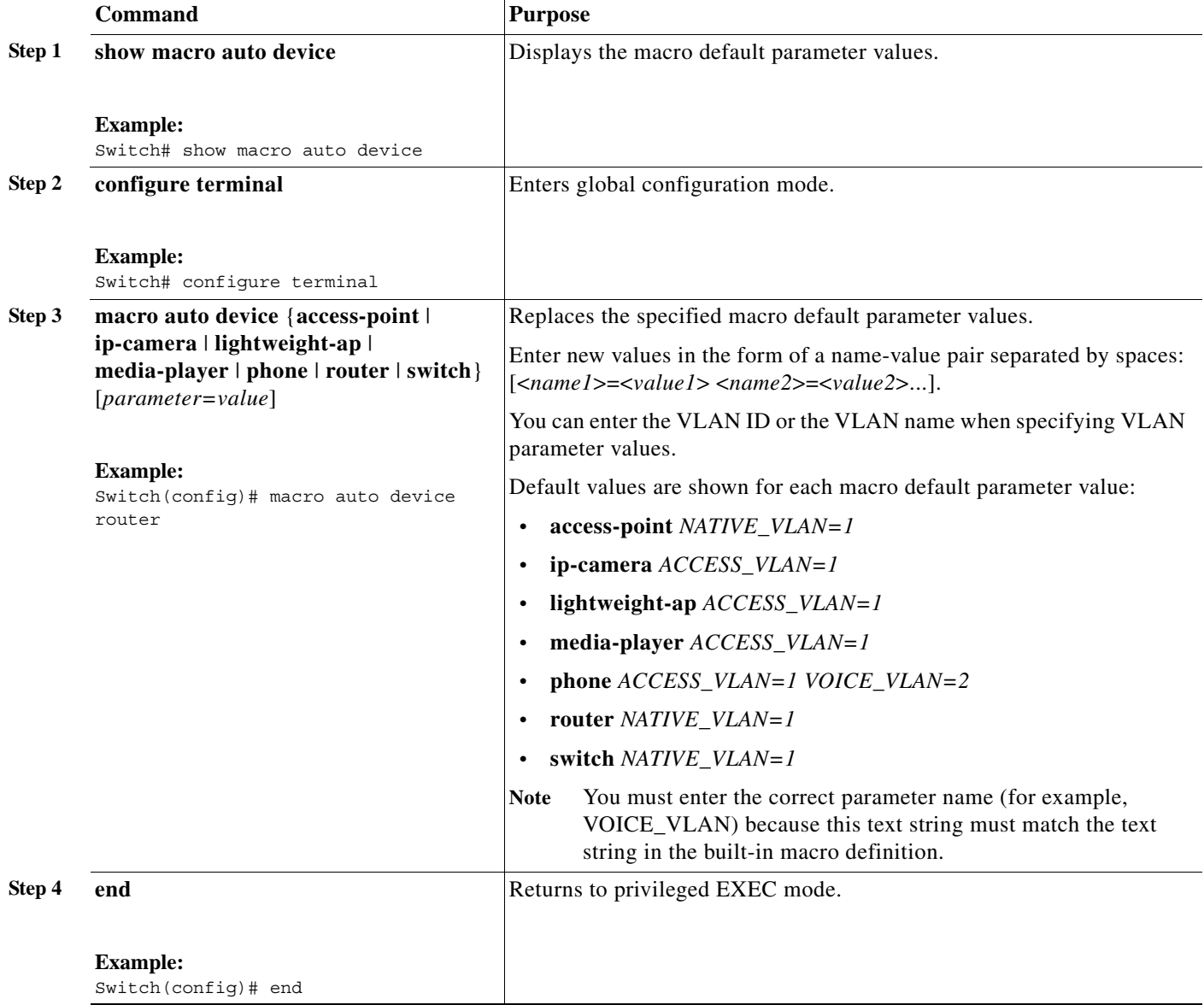

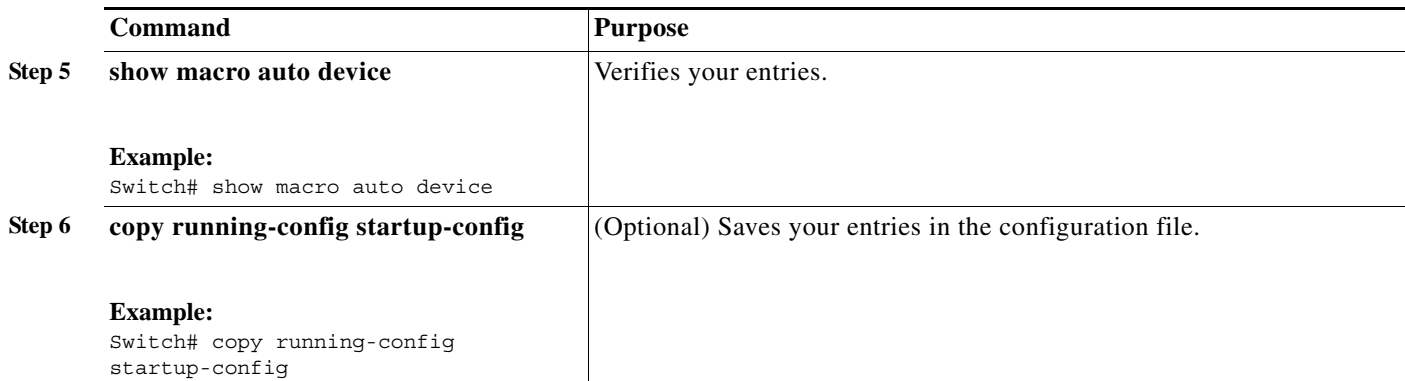

This example shows how to see the IP phone macro parameter values and how to change the default voice VLAN to 20. When you change the default values, they are not immediately applied on the interfaces with existing applied macros. The configured values are applied at the next link-up event. Note that the exact text string was used for VOICE\_VLAN. The entry is case sensitive.

```
Switch# show macro auto device phone
Device:phone
Default Macro:CISCO_PHONE_AUTO_SMARTPORT
Current Macro:CISCO_PHONE_AUTO_SMARTPORT
Configurable Parameters:ACCESS_VLAN VOICE_VLAN
Defaults Parameters:ACCESS_VLAN=1 VOICE_VLAN=2
Current Parameters:ACCESS_VLAN=1 VOICE_VLAN=2
```
#### Switch# **configure terminal**

```
Enter configuration commands, one per line. End with CNTL/Z.
Switch(config)# macro auto device phone VOICE VLAN=20
Switch(config)# end
Switch# show macro auto device phone
Device:phone
Default Macro:CISCO_PHONE_AUTO_SMARTPORT
Current Macro:CISCO_PHONE_AUTO_SMARTPORT
Configurable Parameters:ACCESS_VLAN VOICE_VLAN
Defaults Parameters:ACCESS_VLAN=1 VOICE_VLAN=2
Current Parameters:voice_vlan=20
```
### <span id="page-6-0"></span>**Configuring MAC Address Groups**

For devices such as printers that do not support neighbor discovery protocols such as CDP or LLDP, use the MAC-address-based trigger configurations. This optional procedure requires these steps:

- **1.** Configure a MAC-address-based trigger by using the **macro auto mac-address** global configuration command.
- **2.** Associate the MAC address trigger to a built-in or a user-defined macro by using the **macro auto execute** global configuration command.

Beginning in privileged EXEC mode:

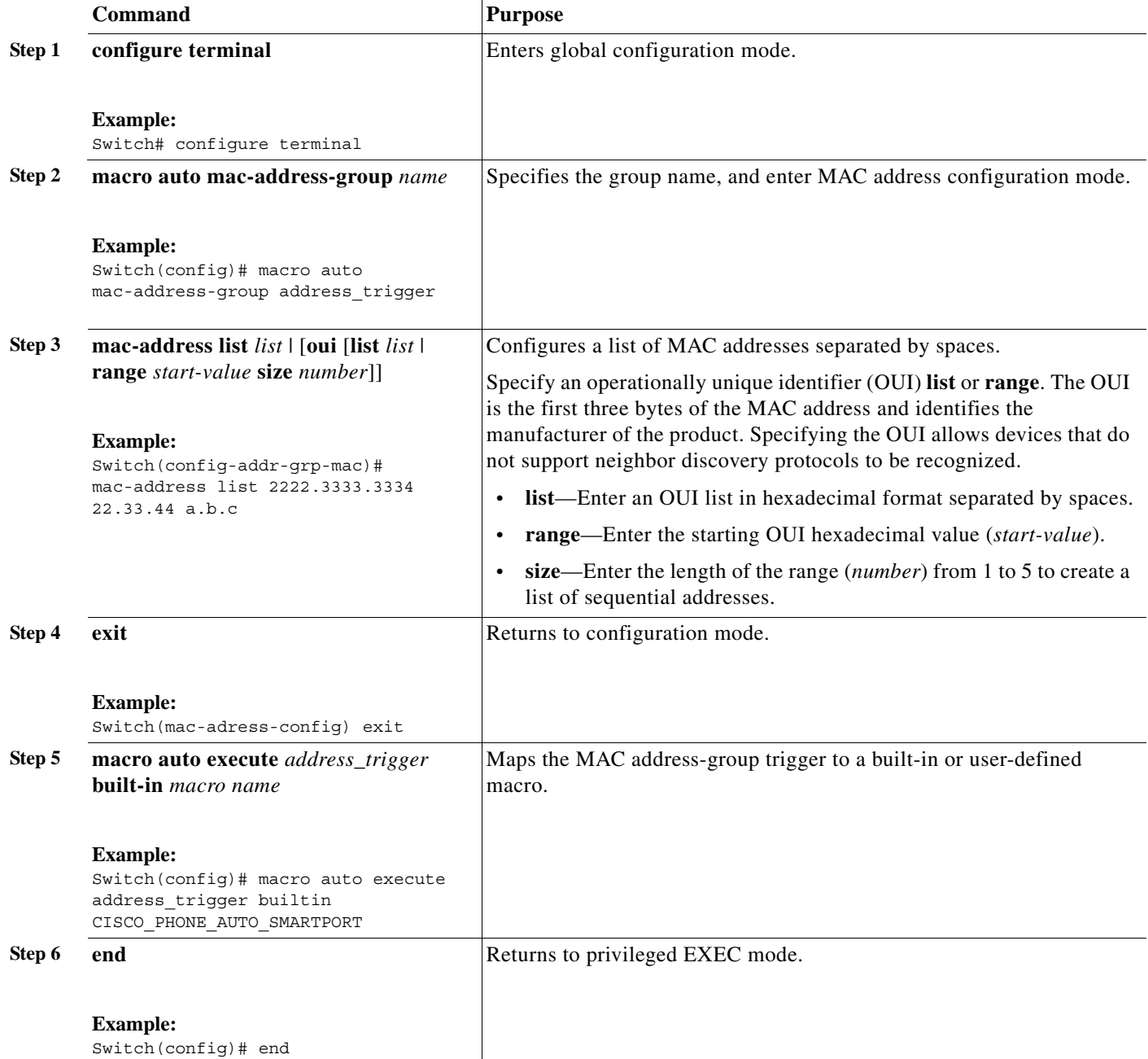

 $\blacksquare$ 

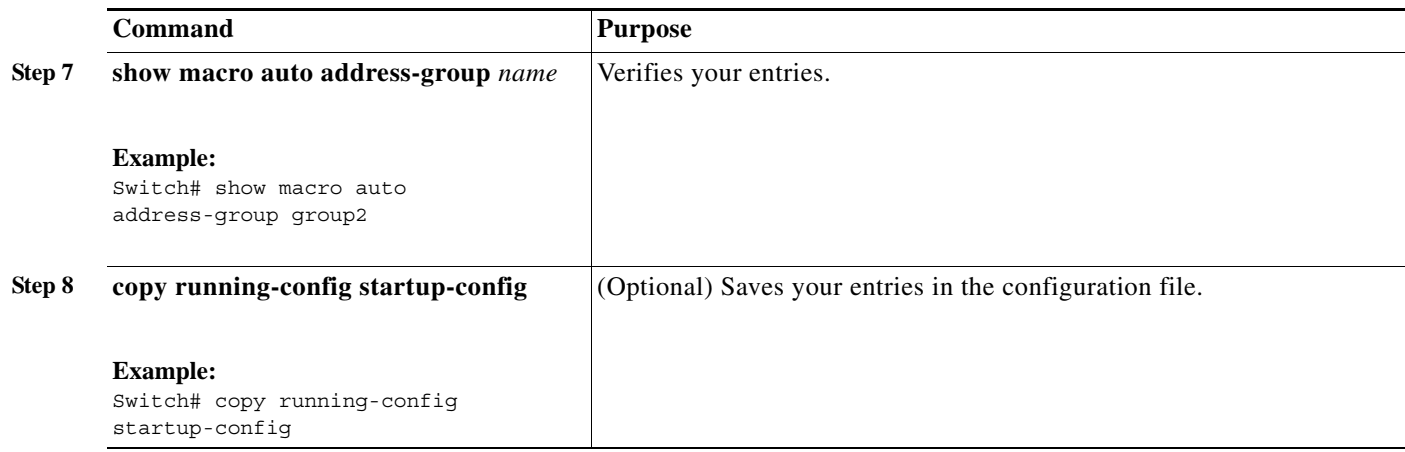

This example shows how to create a MAC-address-group event trigger called *address\_trigger*, map it to the built in phone macro, and verify your entries:

```
Switch# configure terminal
Enter configuration commands, one per line. End with CNTL/Z.
Switch(config)# macro auto mac-address-group address_trigger
Switch(config-addr-grp-mac)# mac-address list 2222.3333.3334 22.33.44 a.b.c 
Switch(config-addr-grp-mac)# oui list 455555 233244
Switch(config-addr-grp-mac)# oui range 333333 size 2
Switch(config-addr-grp-mac)# exit
Switch(config)# macro auto execute address_trigger builtin CISCO_PHONE_AUTO_SMARTPORT
Switch(config)# end
Switch# show running configuration | include macro
macro auto mac-address-group address_trigger
mac auto execute address_trigger builtin CISCO_PHONE_AUTO_SMARTPORT
 macro description CISCO_DMP_EVENT
 mac description CISCO_SWITCH_EVENT
!
<output truncated>
```
The example shows how to create an OUI list with five sequential addresses starting with 00000A and how to verify your entries:

```
Switch# configure terminal
Enter configuration commands, one per line. End with CNTL/Z.
Switch(config)# macro auto mac-address-group size5ouilist
Switch(config-addr-grp-mac)# oui range 00000A size 5
Switch(config-addr-grp-mac)# exit
Switch(config)# mac auto execute size5ouilist builtin macro
Switch(config)# macro auto execute size5ouilist builtin CISCO_PHONE_AUTO_SMARTPORT
Switch(config)# end
Switch# show running configuration | include oui
oui list 00000E
oui list 00000D
oui list 00000C
oui list 00000B
oui list 00000A
```
#### <span id="page-9-0"></span>**Configuring Macro Persistence**

When you enable Auto Smartports on the switch, by default the macro configuration is applied at a link-up event and removed at a link-down event. When you enable macro persistence, the configuration is applied at link-up and is not removed at link-down. The applied configuration remains. Macro persistence remains configured after a reboot if you have saved the running configuration file.

Follow this optional procedure so that enable macros remain active on the switch after a link-down event. Beginning in privileged EXEC mode:

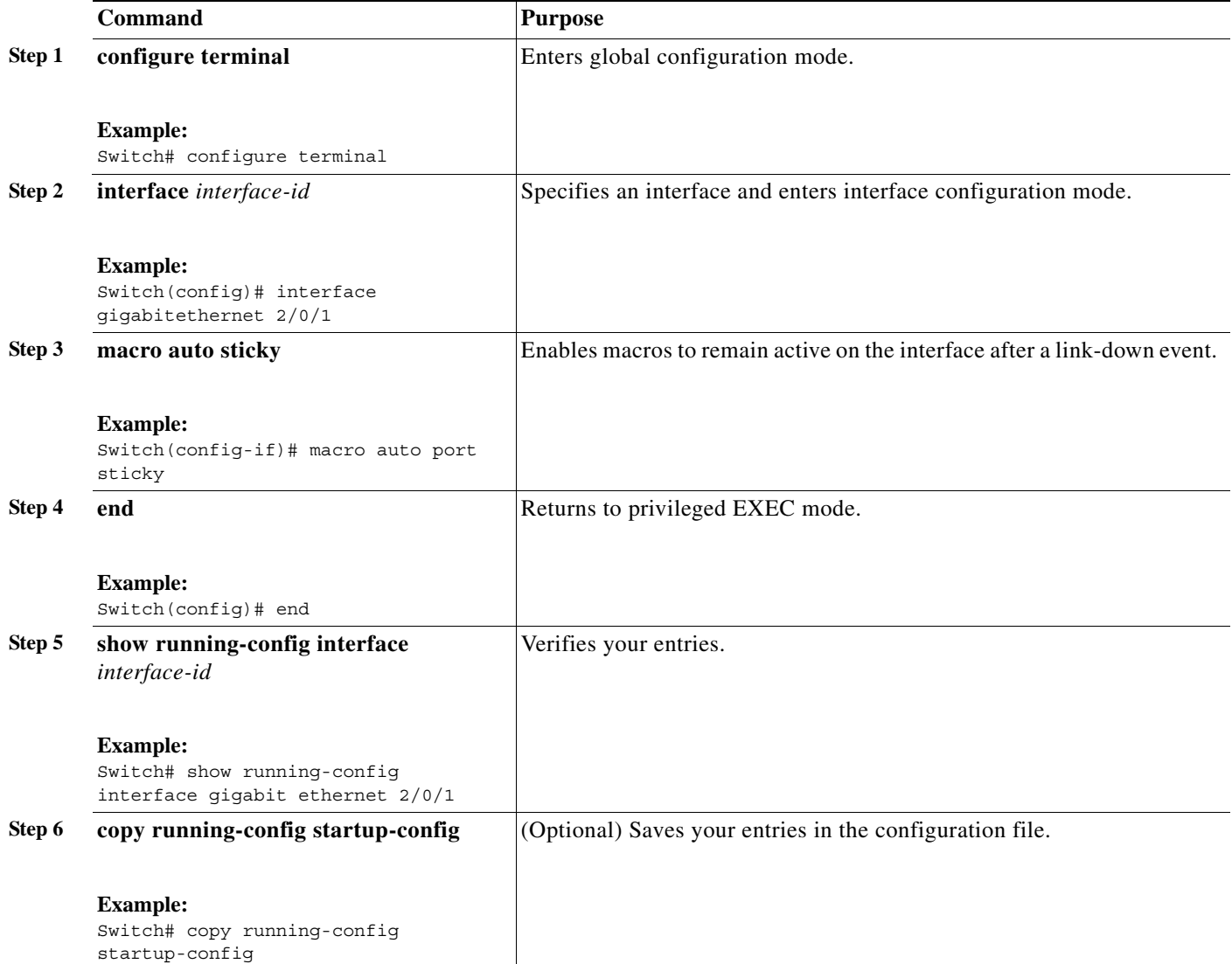

This example shows how to enable macro persistence on an interface:

```
Switch# configure terminal
Enter configuration commands, one per line. End with CNTL/Z.
Switch(config)# interface gigabitethernet 2/0/1
Switch(config-if)# macro auto port sticky
Switch(config-if)# exit
Switch(config)# end
```
a ka

```
Switch# show running-config interface gigabitethernet 2/0/1
Building configuration...
Current configuration : 243 bytes
!
<output truncated>
!
interface GigabitEthernet2/0/1
 srr-queue bandwidth share 1 30 35 5
 queue-set 2
 priority-queue out 
 mls qos trust device cisco-phone
 mls qos trust cos
macro auto port sticky
 service-policy input AUTOQOS-ENHANCED-CISCOPHONE-POLICY
end
<output truncated>
Switch#
```
### <span id="page-10-0"></span>**Configuring Built-In Macro Options**

Use this procedure to map event triggers to built-in macros and to replace the built-in macro default parameters with values that are specific to your switch. If you need to *replace* default parameters values in a macro, use the **macro auto device** global configuration command. All commands in this procedure are optional.

Beginning in privileged EXEC mode:

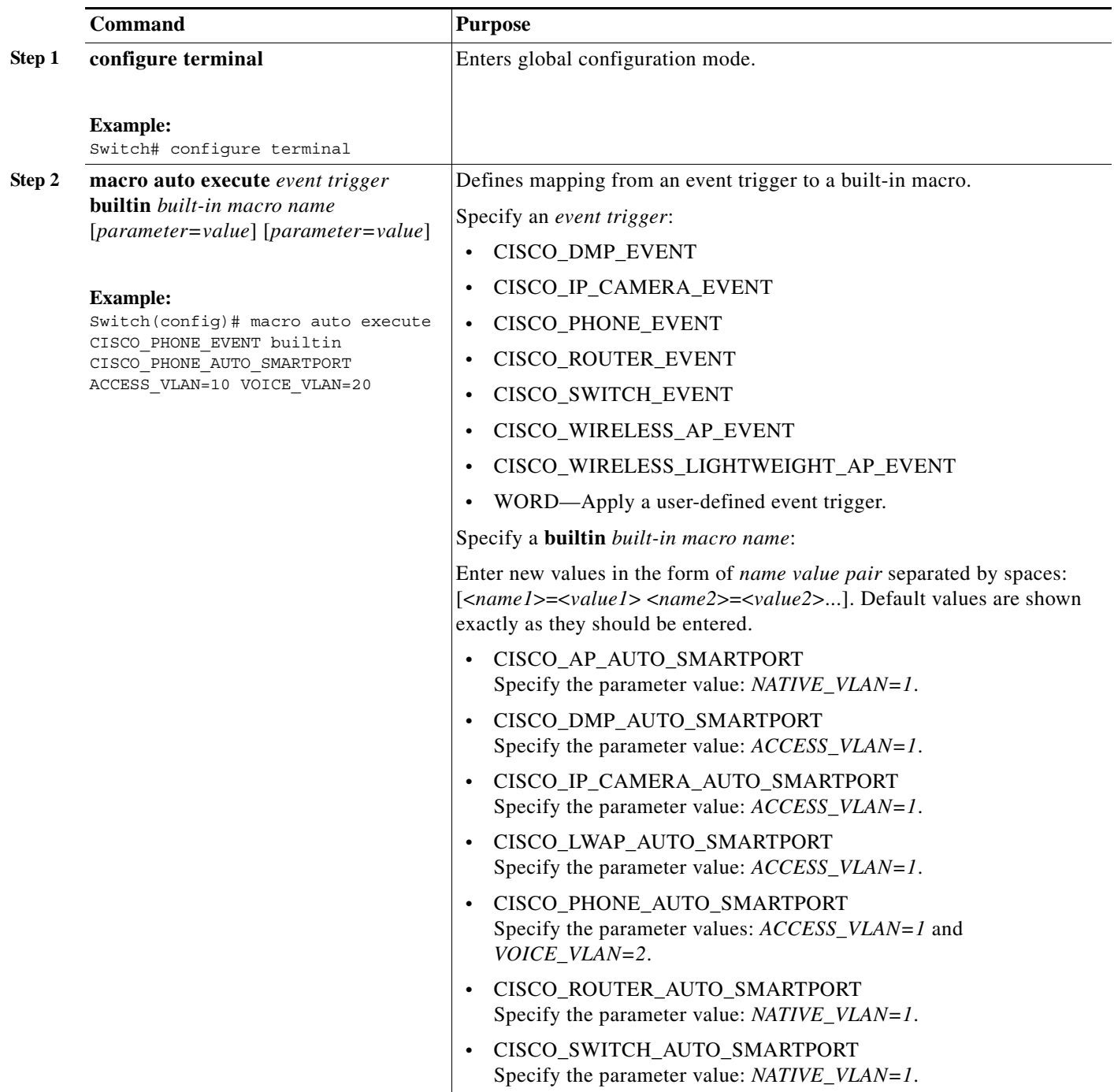

×

a ka

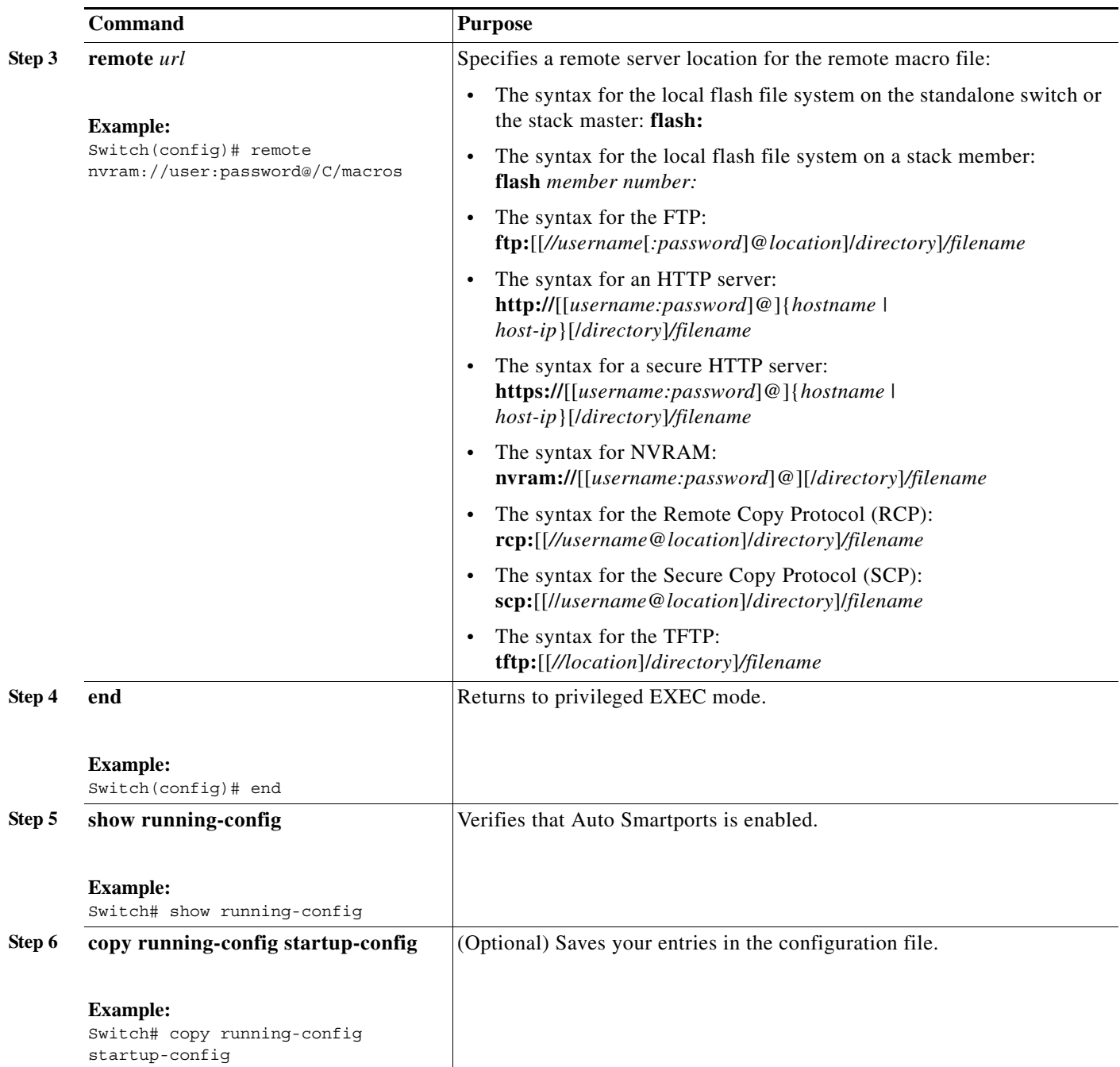

This example shows how to use two built-in macros to connect Cisco switches and Cisco IP phones to the switch. This example modifies the default voice VLAN, access VLAN, and native VLAN for the trunk interface:

 $\begin{picture}(20,5) \put(0,0){\line(1,0){15}} \put(15,0){\line(1,0){15}} \put(15,0){\line(1,0){15}} \put(15,0){\line(1,0){15}} \put(15,0){\line(1,0){15}} \put(15,0){\line(1,0){15}} \put(15,0){\line(1,0){15}} \put(15,0){\line(1,0){15}} \put(15,0){\line(1,0){15}} \put(15,0){\line(1,0){15}} \put(15,0){\line(1,0){15}} \put(15,0){\line(1,$ 

**Note** The modified value takes effect on the next link-up event or if the auto smartport is enabled after configuring the value. If the macro is already applied on an interface, then the modified value does not take effect for that interface.

```
Switch# configure terminal
Enter configuration commands, one per line. End with CNTL/Z.
Switch(config)#!!! the next command modifies the access and voice vlans
Switch(config)#!!! for the built in Cisco IP phone auto smartport macro
Switch(config)# macro auto execute CISCO_PHONE_EVENT builtin CISCO_PHONE_AUTO_SMARTPORT 
ACCESS_VLAN=10 VOICE_VLAN=20
Switch(config)#
Switch(config)#!!! the next command modifies the Native vlan used for inter switch trunks
Switch(config)# macro auto execute CISCO SWITCH EVENT builtin CISCO SWITCH AUTO SMARTPORT
NATIVE_VLAN=10
Switch(config)#
Switch(config)#!!! the next command enables auto smart ports globally
Switch(config)# macro auto global processing 
Switch(config)#
Switch(config)# exit
Switch# !!! here is the running configuration of the interface connected
Switch# !!! to another Cisco Switch after the Macro is applied
Switch#
Switch# show running-config interface gigabitethernet1/0/1
Building configuration...
Current configuration : 284 bytes
!
interface GigabitEthernet1/0/1
switchport trunk encapsulation dot1q
  switchport trunk native vlan 10
  switchport mode trunk
 srr-queue bandwidth share 10 10 60 20
 queue-set 2
 priority-queue out 
 mls qos trust cos
 auto qos voip trust 
 macro description CISCO_SWITCH_EVENT
end
```
This example shows how to configure the remote macro for native VLAN 5:

- **1.** Configuring the remote macro in the macro.txt file.
- **2.** Using the **macro auto execute** configuration command to specify the remote location for the macro file. In this step, note that the macro content is downloaded everytime there is a link up or link down event. Any changes made after the macro is applied or removed is reflected in the next event (macro application or removal).

#### **Macro.txt file**

```
if [ \exists LINKUP == YES ] ; then
     conf t 
             interface $INTERFACE 
                     macro description $TRIGGER 
                     auto qos voip trust 
                     switchport trunk encapsulation dot1q 
                     switchport trunk native vlan $NATIVE_VLAN 
                     switchport trunk allowed vlan ALL 
                     switchport mode trunk 
              exit 
     end 
else 
     conf t 
             interface $INTERFACE 
                   no macro description 
                    no auto qos voip trust 
                    no switchport mode trunk
```

```
 no switchport trunk encapsulation dot1q 
                   no switchport trunk native vlan $NATIVE_VLAN 
                  no switchport trunk allowed vlan ALL 
            exit 
     end 
Switch(config)# macro auto execute CISCO_SWITCH_EVENT remote tftp://<ip_address>/macro.txt
```
**NATIVE\_VLAN=5**

In the following step you must enter the correct IP address of the remote location.

```
Switch# show running configuration | include macro
macro auto execute CISCO_SWITCH_EVENT remote tftp://<ip_address>/macro.txt
NATIVE_VLAN=5
Switch#
```
#### <span id="page-14-0"></span>**Configuring Mapping Between Event Triggers and Built-in Macros**

```
\begin{picture}(120,20) \put(0,0){\line(1,0){10}} \put(15,0){\line(1,0){10}} \put(15,0){\line(1,0){10}} \put(15,0){\line(1,0){10}} \put(15,0){\line(1,0){10}} \put(15,0){\line(1,0){10}} \put(15,0){\line(1,0){10}} \put(15,0){\line(1,0){10}} \put(15,0){\line(1,0){10}} \put(15,0){\line(1,0){10}} \put(15,0){\line(1,0){10}} \put(15,0){\line(
```
**Note** You need to perform this task when a Cisco switch is connected to the Auto Smartport.

To map event trigger to a built-in macros, perform this task:

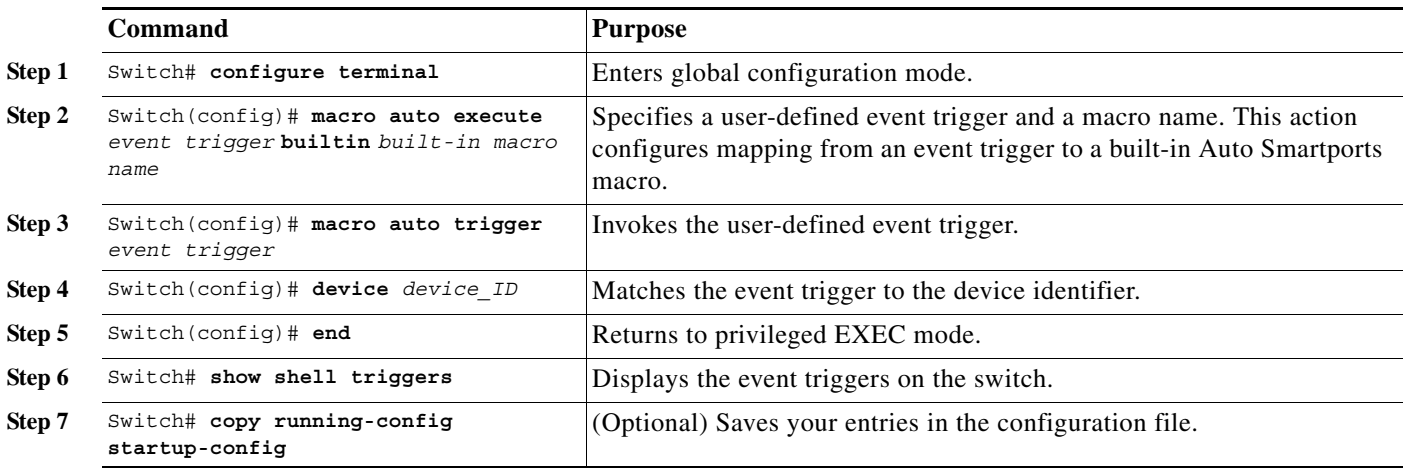

This example shows how to map a event trigger called CISCO\_SWITCH\_EVENT to the built-in macro CISCO\_SWITCH\_AUTO\_SMARTPORT.

Switch(config)# **macro auto execute CISCO\_SWITCH\_EVENT builtin CISCO\_SWITCH\_AUTO\_SMARTPORT** Switch(config)# **macro auto trigger CISCO\_SWITCH\_EVENT** Switch(config)# **device cisco WS-C3560CX-8PT-S** Switch(config)# **exit**

### <span id="page-15-0"></span>**Creating User-Defined Event Triggers**

When using MAB or 802.1x authentication as an event trigger, create a trigger that corresponds to the Cisco attribute-value pair (*auto-smart-port*=*event trigger*) sent by the RADIUS server. This procedure is optional.

Beginning in privileged EXEC mode:

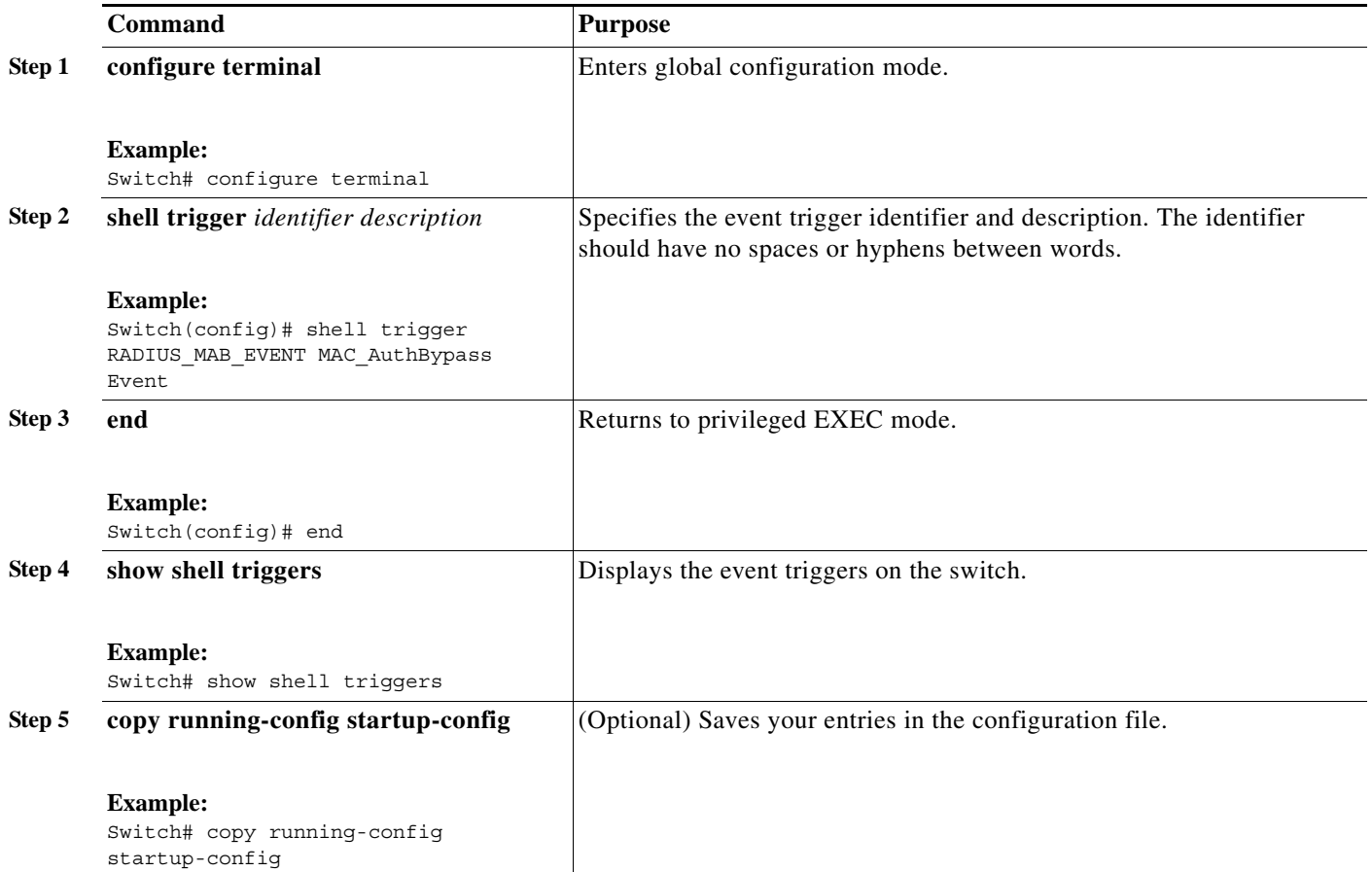

This example shows how to map a user-defined event trigger called RADIUS\_MAB\_EVENT to the built-in macro CISCO\_AP AUTO\_SMARTPORT, to replace the default VLAN with VLAN 10, and how to verify the entries.

- **1.** Connect the device to a MAB-enabled switch port.
- **2.** On the RADIUS server, set the attribute-value pair to **auto-smart-port**=RADIUS\_MAB\_EVENT.
- **3.** On the switch, create the event trigger RADIUS\_MAB\_EVENT.
- **4.** The switch recognizes the attribute-value pair=RADIUS\_MAB\_EVENT response from the RADIUS server and applies the macro CISCO\_AP\_AUTO\_SMARTPORT.

```
Switch# configure terminal
```

```
Enter configuration commands, one per line. End with CNTL/Z.
Switch(config)# !!! create a user defined trigger and map 
Switch(config)# !!! a system defined macro to it
Switch(config)# !!! first create the trigger event
Switch(config)# shell trigger RADIUS_MAB_EVENT MAC_AuthBypass Event
```

```
Switch(config)#
Switch(config)#!!! map a system defined macro to the trigger event 
Switch(config)# macro auto execute RADIUS_MAB_EVENT builtin ?
 CISCO AP AUTO SMARTPORT Configure native vlan and trust cos
 CISCO_CUSTOM_AUTOSMARTPORT Configure user defined parameters
CISCO DMP AUTO SMARTPORT Configure access vlan, qos and port-security
   CISCO_IP_CAMERA_AUTO_SMARTPORT Configure access vlan, qos and port-security
   CISCO_LAST_RESORT_SMARTPORT Configure access vlan
  CISCO LWAP AUTO SMARTPORT Configure native vlan, qos, port-security and
                                  storm-control
  CISCO PHONE AUTO SMARTPORT Configure access vlan, voice vlan, trust
                                  device, interface bandwidth, port-security
 CISCO ROUTER AUTO SMARTPORT Configure native vlan, spanning tree
                                 port-fast, trunk mode and trust dscp
 CISCO SWITCH AUTO SMARTPORT Configure native vlan, trunk mode
Switch(config)# macro auto execute RADIUS_MAB_EVENT builtin CISCO_AP_AUTO_SMARTPORT 
ACCESS_VLAN=10
Switch(config)# exit
Switch# term shell
Switch# show shell triggers
User defined triggers
---------------------
Trigger Id: RADIUS_MAB_EVENT
Trigger description: MAC_AuthBypass Event 
Trigger environment: 
Trigger mapping function: CISCO_AP_SMARTPORT
<output truncated>
```
This example shows how to use the **show shell triggers** privileged EXEC command to view the event triggers in the switch software:

Switch# **term shell** Switch# **show shell triggers** User defined triggers --------------------- Built-in triggers ----------------- Trigger Id: CISCO\_DMP\_EVENT Trigger namespace: ASP\_TRIG Trigger description: Digital media-player device event to apply port configuration Trigger mapping function: CISCO\_DMP\_AUTO\_SMARTPORT

Trigger Id: CISCO\_IPVSC\_EVENT Trigger namespace: ASP\_TRIG Trigger description: IP-camera device event to apply port configuration Trigger mapping function: CISCO\_IP\_CAMERA\_AUTO\_SMARTPORT

Trigger Id: CISCO\_PHONE\_EVENT Trigger namespace: ASP\_TRIG Trigger description: IP-phone device event to apply port configuration Trigger mapping function: CISCO\_PHONE\_AUTO\_SMARTPORT

Trigger Id: CISCO\_ROUTER\_EVENT Trigger namespace: ASP\_TRIG Trigger description: Router device event to apply port configuration Trigger mapping function: CISCO\_ROUTER\_AUTO\_SMARTPORT

```
Trigger Id: CISCO_SWITCH_EVENT
Trigger namespace: ASP_TRIG
Trigger description: Switch device event to apply port configuration
Trigger mapping function: CISCO_SWITCH_AUTO_SMARTPORT
```
Trigger Id: CISCO WIRELESS AP EVENT Trigger namespace: ASP\_TRIG

Trigger description: Autonomous ap device event to apply port configuration Trigger mapping function: CISCO\_AP\_AUTO\_SMARTPORT Trigger Id: CISCO WIRELESS LIGHTWEIGHT AP EVENT Trigger namespace: ASP\_TRIG Trigger description: Lightweight-ap device event to apply port configuration Trigger mapping function: CISCO\_LWAP\_AUTO\_SMARTPORT Switch#

This example shows how to use the **show shell functions** privileged EXEC command to view the built-in macros in the switch software:

```
Switch# term shell
Switch# show shell functions
#User defined functions:
#Built-in functions:
function CISCO_AP_AUTO_SMARTPORT () {
      if [[ $LINKUP == YES ]]; then
           conf t
                 interface $INTERFACE
                      macro description $TRIGGER
                       switchport trunk encapsulation dot1q
                       switchport trunk native vlan $NATIVE_VLAN
                       switchport trunk allowed vlan ALL
                       switchport mode trunk
                       switchport nonegotiate
                      auto qos voip trust
                      mls qos trust cos
                     if [ \exists LIMIT == 0 ] ; then
                         default srr-queue bandwidth limit
                       else
                         srr-queue bandwidth limit $LIMIT
fi and the filter of the filter of the filter of the filter of the filter of the filter of the filter of the f
                      if [ \$SW POE == YES ] ; then
                           if [[ $AP125X == AP125X ]]; then
                               macro description AP125X
                               macro auto port sticky
                               power inline port maximum 20000
                           fi
film and the film of the film of the film of the film of the film of the film of the film of the film of the f
                   exit
            end
      fi
      if [[ $LINKUP == NO ]]; then
            conf t
                 interface $INTERFACE
                      no macro description
                      no switchport nonegotiate
                      no switchport trunk native vlan $NATIVE_VLAN
                      no switchport trunk allowed vlan ALL
                      no auto qos voip trust
                      no mls qos trust cos
                       default srr-queue bandwidth limit
                       if [[ $AUTH_ENABLED == NO ]]; then
                         no switchport mode
                         no switchport trunk encapsulation
                       fi
                       if [[ $STICKY == YES ]]; then
                          if [ $SW POE == YES ] ; then
                               if [[ $AP125X == AP125X ]]; then
                                   no macro auto port sticky
                                   no power inline port maximum
film and the state of the film of the film of the state of the state of the state of the state of the state of the state of the state of the state of the state of the state of the state of the state of the state of the sta
```
a ka

```
 fi
                    fi
               exit
          end
     fi
}
<output truncated>
```
### <span id="page-18-0"></span>**Configuring User-Defined Macros**

The Cisco IOS shell has basic scripting capabilities for configuring user-defined macros. These macros can contain multiple lines and can include any CLI command. You can also define variable-substitution, conditionals, functions, and triggers within the macro. This procedure is optional.

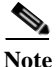

Note When configuring macros, you must enter a description. If the link is down (command **\$LINKUP** == **NO**), you must enter the **no macro description** command. These commands are mandatory for Auto Smartports to work.

Beginning in privileged EXEC mode, follow these steps to map a user-defined event trigger to a user-defined macro.

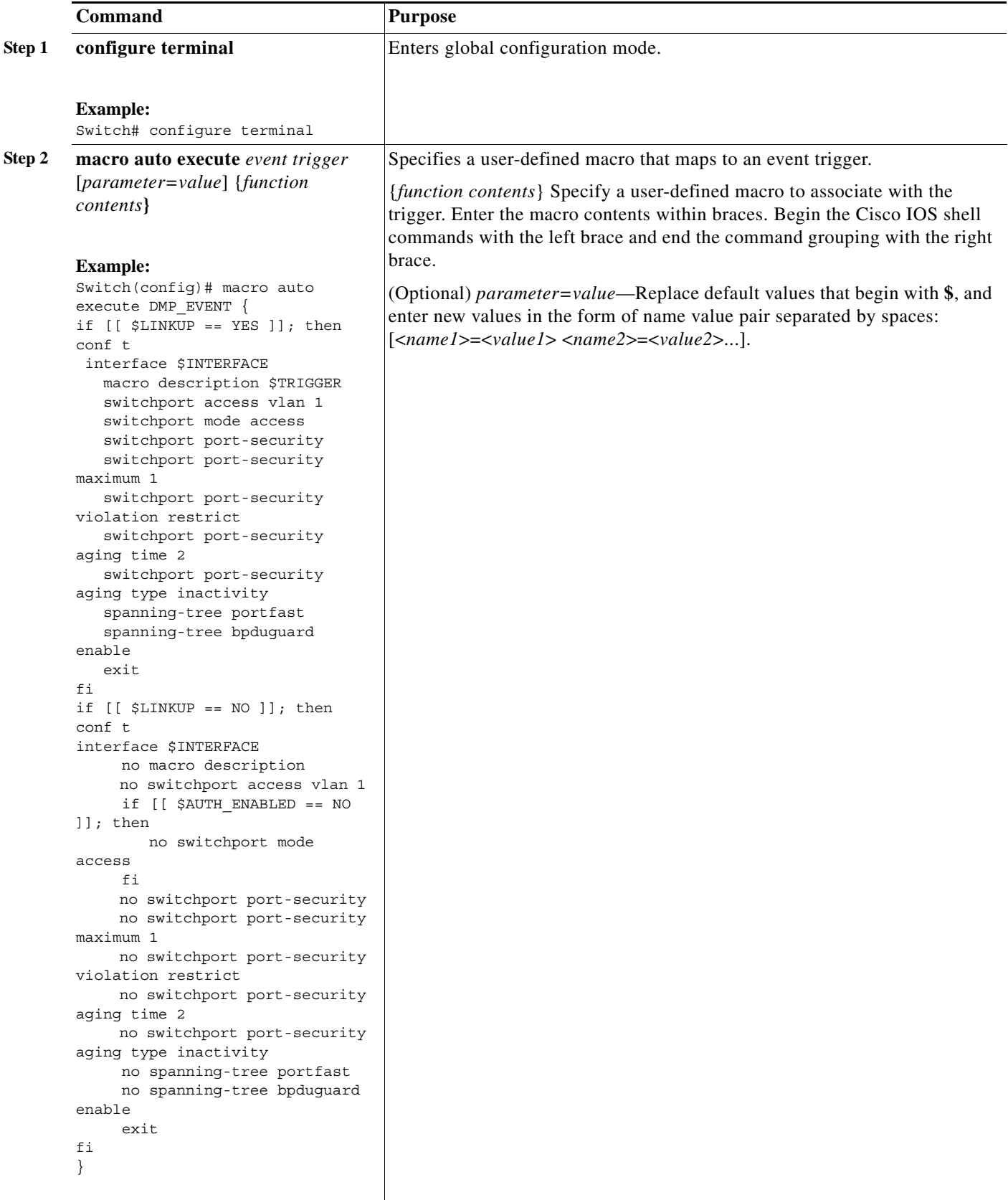

 $\blacksquare$ 

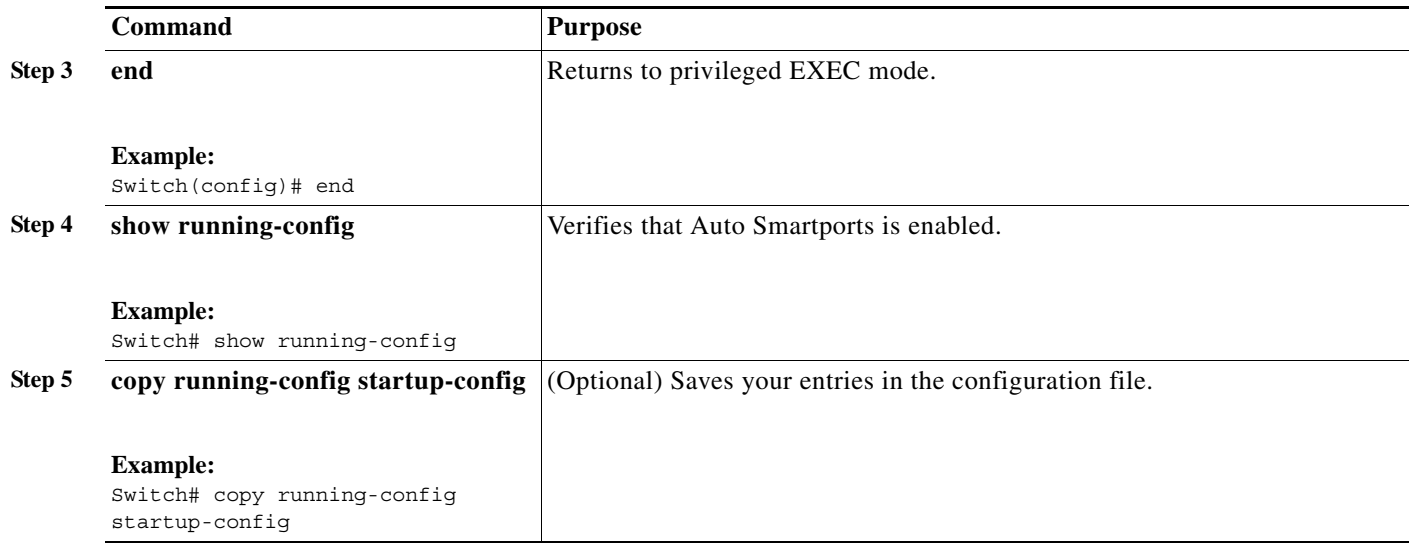

#### **Example: User-Defined Event Trigger and Macro**

This example shows how to map a user-defined event trigger called media player to a user-defined macro.

- **1.** Connect the media player to an 802.1x- or MAB-enabled switch port.
- **2.** On the RADIUS server, set the attribute-value pair to **auto-smart-port** =DMP\_EVENT.
- **3.** On the switch, create the event trigger DMP\_EVENT, and enter the user-defined macro commands in the CLI example.
- **4.** The switch recognizes the attribute-value pair=DMP\_EVENT response from the RADIUS server and applies the macro associated with this event trigger.

**Note** While making the mapping changes enter the space and the semicolon exactly the same way as mentioned in the following example.

```
Switch(config)# shell trigger DMP_EVENT mediaplayer
Switch(config)# macro auto execute DMP_EVENT { 
if [[ $LINKUP == YES ]]; then 
conf t 
  interface $INTERFACE 
    macro description $TRIGGER 
    switchport access vlan 1 
    switchport mode access 
    switchport port-security 
    switchport port-security maximum 1 
    switchport port-security violation restrict 
    switchport port-security aging time 2 
    switchport port-security aging type inactivity 
    spanning-tree portfast 
    spanning-tree bpduguard enable 
    exit 
fi 
if [[ $LINKUP == NO ]]; then 
conf t 
interface $INTERFACE 
      no macro description
      no switchport access vlan 1
```

```
 if [[ $AUTH_ENABLED == NO ]]; then 
         no switchport mode access 
      fi 
      no switchport port-security 
      no switchport port-security maximum 1 
      no switchport port-security violation restrict 
      no switchport port-security aging time 2 
      no switchport port-security aging type inactivity 
      no spanning-tree portfast 
      no spanning-tree bpduguard enable 
      exit 
fi
}
Switch(config)# end
```
a l

#### **Example: User Defined Macro Triggered by MAC Address**

This example shows how to create your own auto smartport macro and then bind a MAC address to that macro.

```
macro auto mac-address-group TRIGGER_PRINTER_MAC
oui list 0001E6
macro auto execute TRIGGER_PRINTER_MAC ACCESS_VLAN=10 {
if [[ $LINKUP == YES ]]
   then conf t
  interface $INTERFACE
  macro description $TRIGGER
  switchport access vlan $ACCESS_VLAN
  switchport mode access
   switchport block unicast
   spanning-tree portfast
   switchport port-security
   switchport port-security maximum 1
   switchport port-security violation protect
   spanning-tree bpduguard enable
   exit 
  end 
  fi 
  if [[ $LINKUP == NO ]]
  then conf t
  interface $INTERFACE
  no macro description
  no switchport access vlan $ACCESS_VLAN
  no switchport block unicast
   no switchport port-security
  no switchport port-security maximum 1
  no switchport port-security violation protect
  no spanning-tree portfast
  no spanning-tree bpduguard enable
  exit 
   end 
  fi 
}
```
#### *Table 3-2 Supported Cisco IOS Shell Keywords*

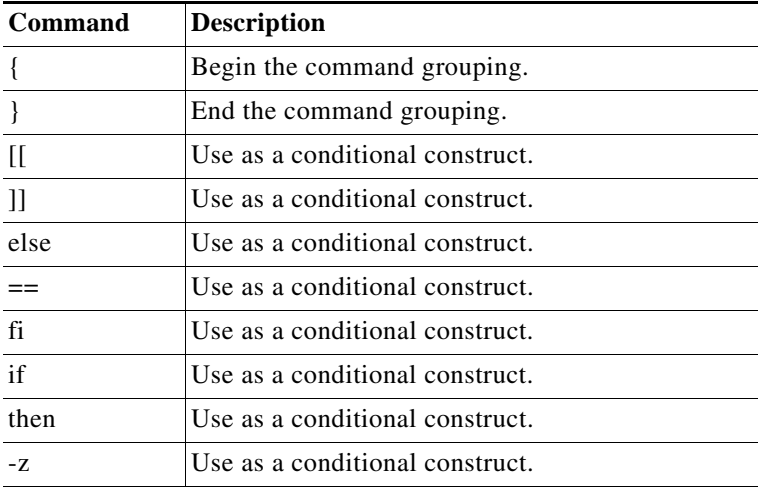

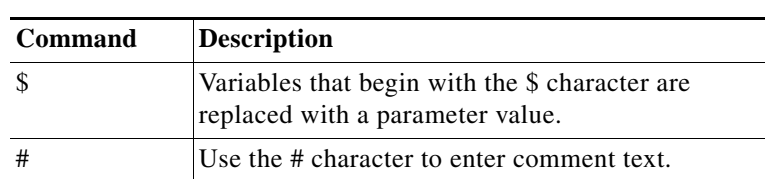

#### *Table 3-2 Supported Cisco IOS Shell Keywords (continued)*

*Table 3-3 Unsupported Cisco IOS Shell Reserved Keywords*

| Command  | <b>Description</b>     |
|----------|------------------------|
|          | Pipeline.              |
| case     | Conditional construct. |
| esac     | Conditional construct. |
| for      | Looping construct.     |
| function | Shell function.        |
| in       | Conditional construct. |
| select   | Conditional construct. |
| time     | Pipeline.              |
| until    | Looping construct.     |
| while    | Looping construct.     |

### <span id="page-23-0"></span>**Default Static Smartports Configuration**

There are no static Smartports macros enabled on the switch.

*Table 3-4 Default Static Smartports Macros*

| Macro Name <sup>1</sup> | <b>Description</b>                                                                                                    |
|-------------------------|----------------------------------------------------------------------------------------------------|
| cisco-global            | Use this global configuration macro to enable rapid per-VLAN spanning-tree plus (PVST+), loop guard,<br>and dynamic port-error recovery for link state failures.                                                                                                    |
| cisco-desktop           | Use this interface configuration macro for increased network security and reliability when connecting a<br>desktop device, such as a PC, to a switch port.                                                                                                    |
| cisco-phone             | Use this interface configuration macro when connecting a desktop device such as a PC with a Cisco IP<br>Phone to a switch port. This macro is an extension of the <b>cisco-desktop</b> macro and provides the same<br>security and resiliency feature and also dedicated voice VLANs to ensure proper treatment of<br>delay-sensitive voice traffic. |
| cisco-switch            | Use this interface configuration macro when connecting an access switch and a distribution switch or<br>between access switches connected through small form-factor pluggable (SFP) modules.                                                                                                    |
| cisco-router            | Use this interface configuration macro when connecting the switch and a WAN router.                                                                                                    |
| cisco-wireless          | Use this interface configuration macro when connecting the switch and a wireless access point.                                                                                                    |

1. Cisco-default Smartports macros vary, depending on the software version running on your switch.

Г

#### <span id="page-24-0"></span>**Static Smartports Configuration Guidelines**

- When a macro is applied globally to a switch or to a switch interface, the existing configuration on the interface is retained. This is helpful when applying an incremental configuration.
- **•** If a command fails because of a syntax or a configuration error, the macro continues to apply the remaining commands. You can use the **macro global trace** *macro-name* global configuration command or the **macro trace** *macro-name* interface configuration command to apply and then debug the macro to find any syntax or configuration errors.
- **•** Some CLI commands are specific to certain interface types. If you apply a macro to an interface that does not accept the configuration, the macro fails the syntax or the configuration check, and the switch returns an error message.
- **•** Applying a macro to an interface range is the same as applying a macro to a single interface. When you use an interface range, the macro is applied sequentially to each interface within the range. If a macro command fails on one interface, it is still applied to the remaining interfaces.
- **•** When you apply a macro to a switch or a switch interface, the macro name is automatically added to the switch or interface. You can display the macro names and applied commands using the **show running-config** user EXEC command.

#### <span id="page-24-1"></span>**NEAT Configuration**

The Network Edge Access Topology (NEAT) feature extends identity to areas outside the wiring closet (such as conference rooms).

In a NEAT scenario, when 802.1x authentication is successful and an ASP macro is sent from the Access Control Server (ACS) to the switch, you must make one of the following configurations:

- **•** Change the host mode to multi-host.
- **•** Enable trunk configuration on the authenticator switch by configuring the cisco-av-pair as *device-traffic-class=switch* at the ACS.

### <span id="page-24-2"></span>**Applying Static Smartports Macros**

Beginning in privileged EXEC mode:

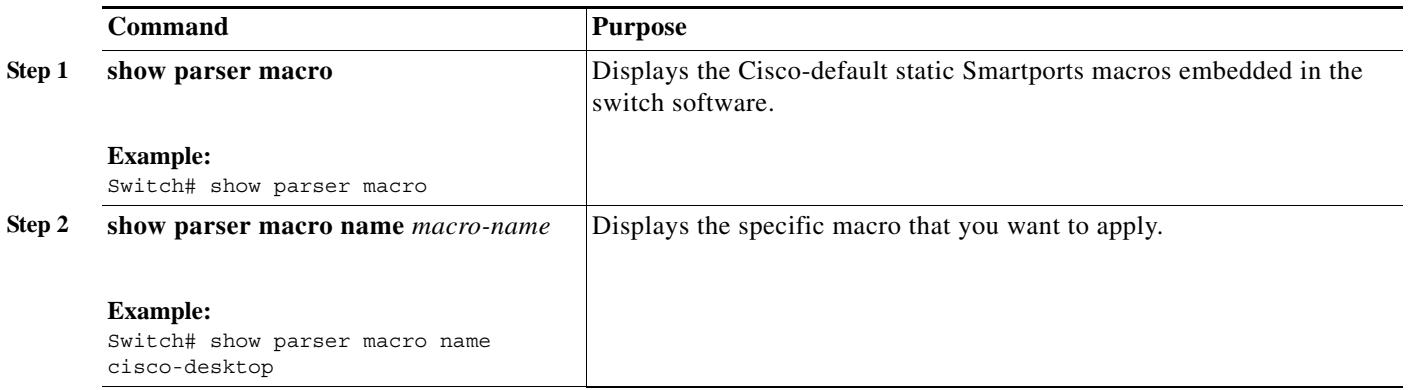

**Auto Smartports Configuration Guide**

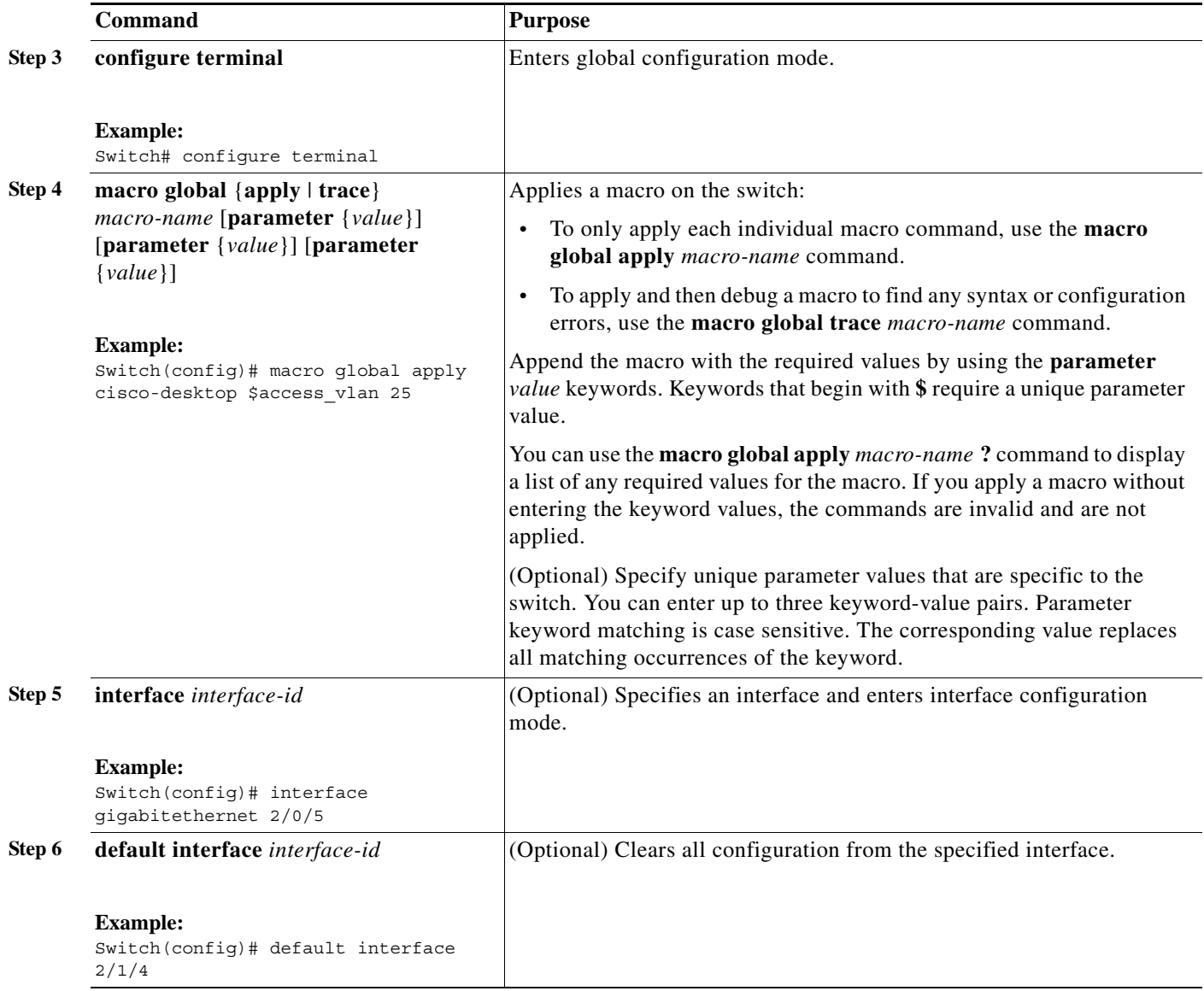

 $\blacksquare$ 

a ka

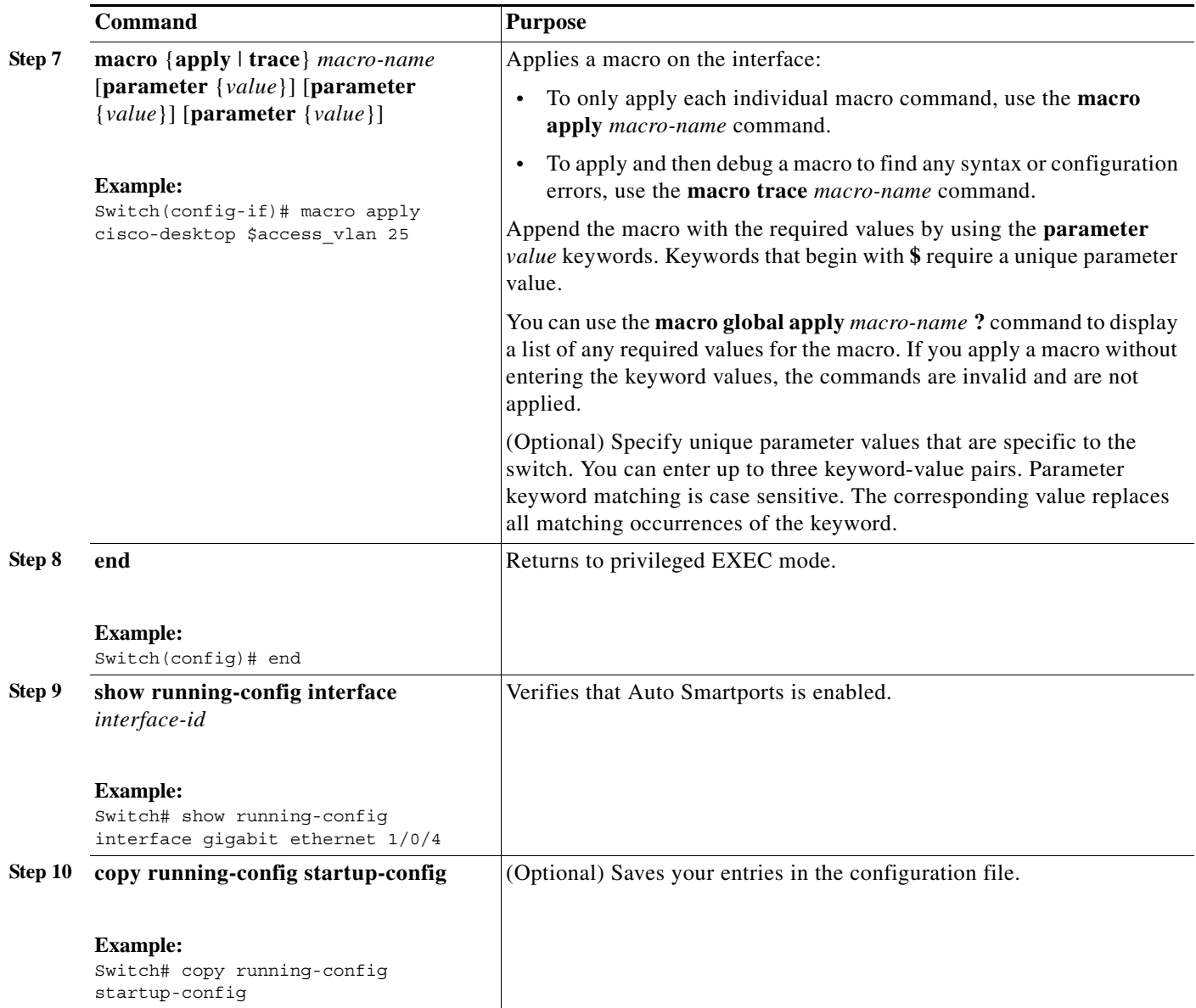

You can only delete a global macro-applied configuration on a switch by entering the **no** version of each command in the macro. You can delete a macro-applied configuration on a port by entering the **default interface** *interface-id* interface configuration command.

This example shows how to display the **cisco-desktop** macro, to apply the macro, and to set the access VLAN ID to 25 on an interface:

```
Switch# show parser macro name cisco-desktop
--------------------------------------------------------------
Macro name : cisco-desktop
Macro type : default interface
# macro keywords $access_vlan
# Basic interface - Enable data VLAN only
# Recommended value for access vlan should not be 1
switchport access vlan $access vlan
switchport mode access
# Enable port security limiting port to a single
# MAC address -- that of desktop
```

```
switchport port-security
switchport port-security maximum 1
# Ensure port-security age is greater than one minute
# and use inactivity timer
switchport port-security violation restrict
switchport port-security aging time 2
switchport port-security aging type inactivity
# Configure port as an edge network port
spanning-tree portfast
spanning-tree bpduguard enable
--------------------------------------------------------------
Switch#
Switch# configure terminal
Enter configuration commands, one per line. End with CNTL/Z.
Switch(config)# interface gigabitethernet1/0/4
Switch(config-if)# macro apply cisco-desktop $access_vlan 25
```
# <span id="page-27-0"></span>**Displaying Macros**

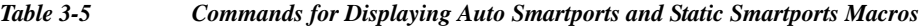

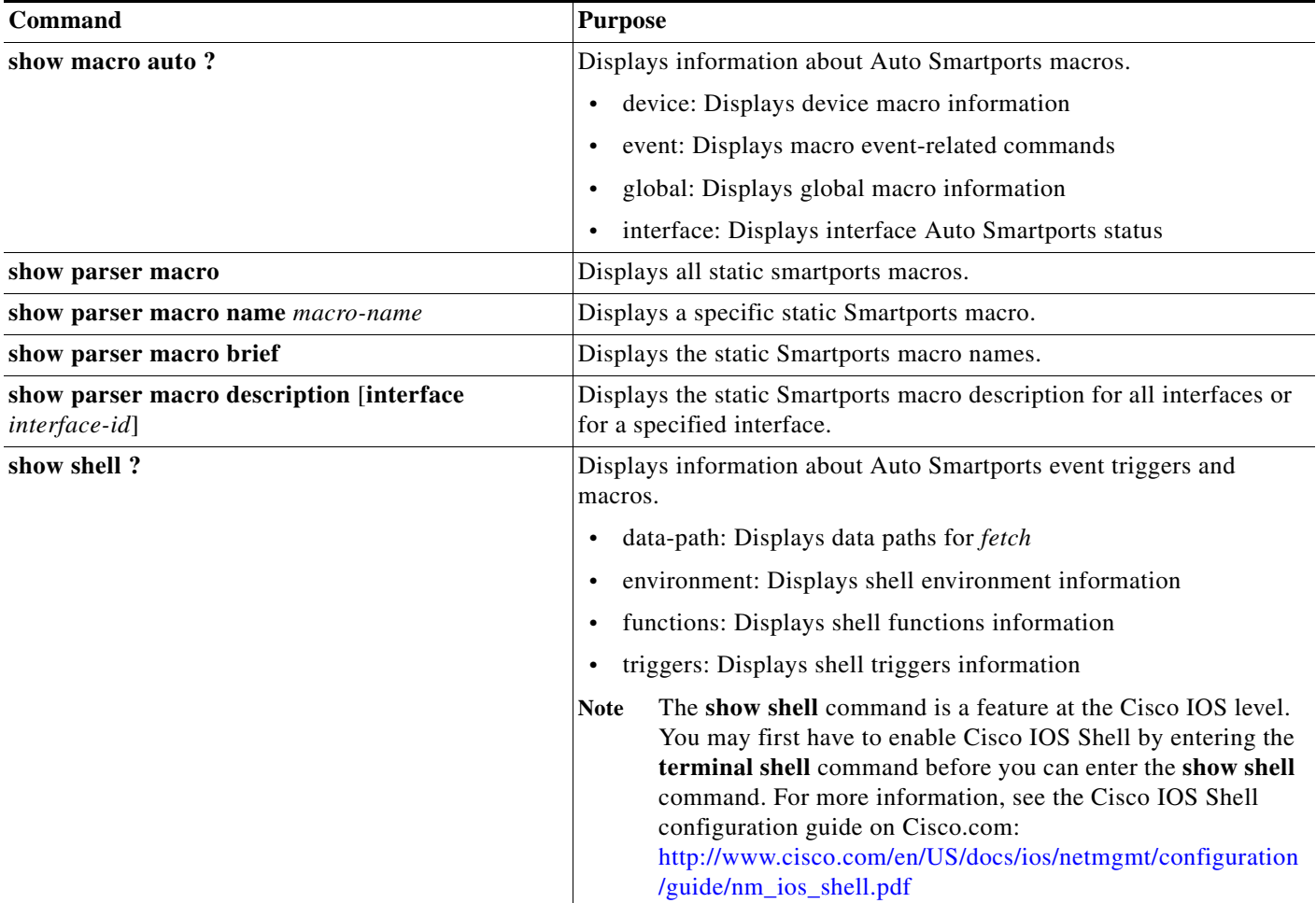